CSN AQS Data Delivery UCD TI #801E, Version 1.0 July 31, 2021 Page **1** of **12**

# **UCD CSN Technical Instruction #801E**

# **CSN Data for AQS Delivery**

*Chemical Speciation Network Air Quality Research Center University of California, Davis*

> *July 31, 2021 Version 1.0*

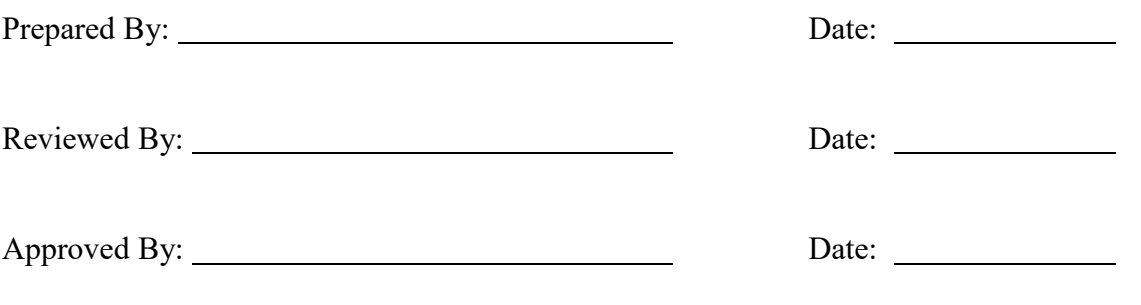

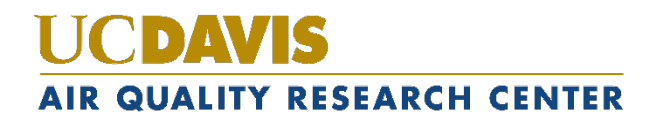

#### **DOCUMENT HISTORY**

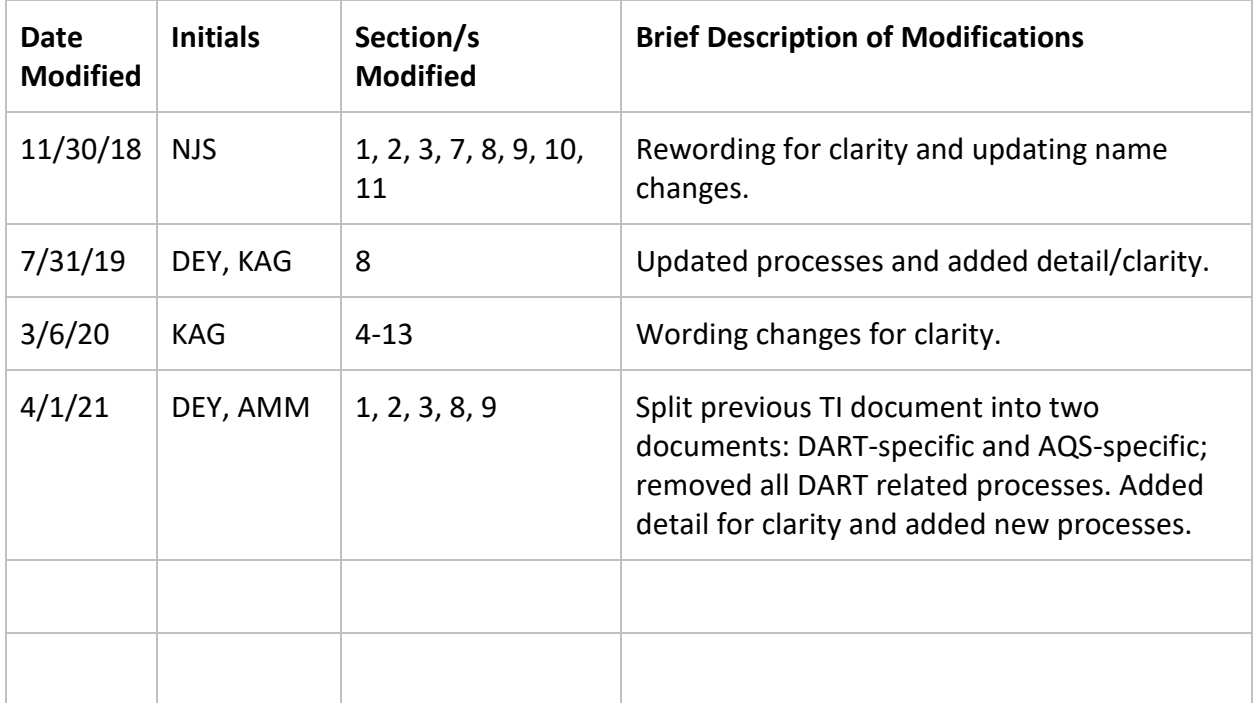

## **TABLE OF CONTENTS**

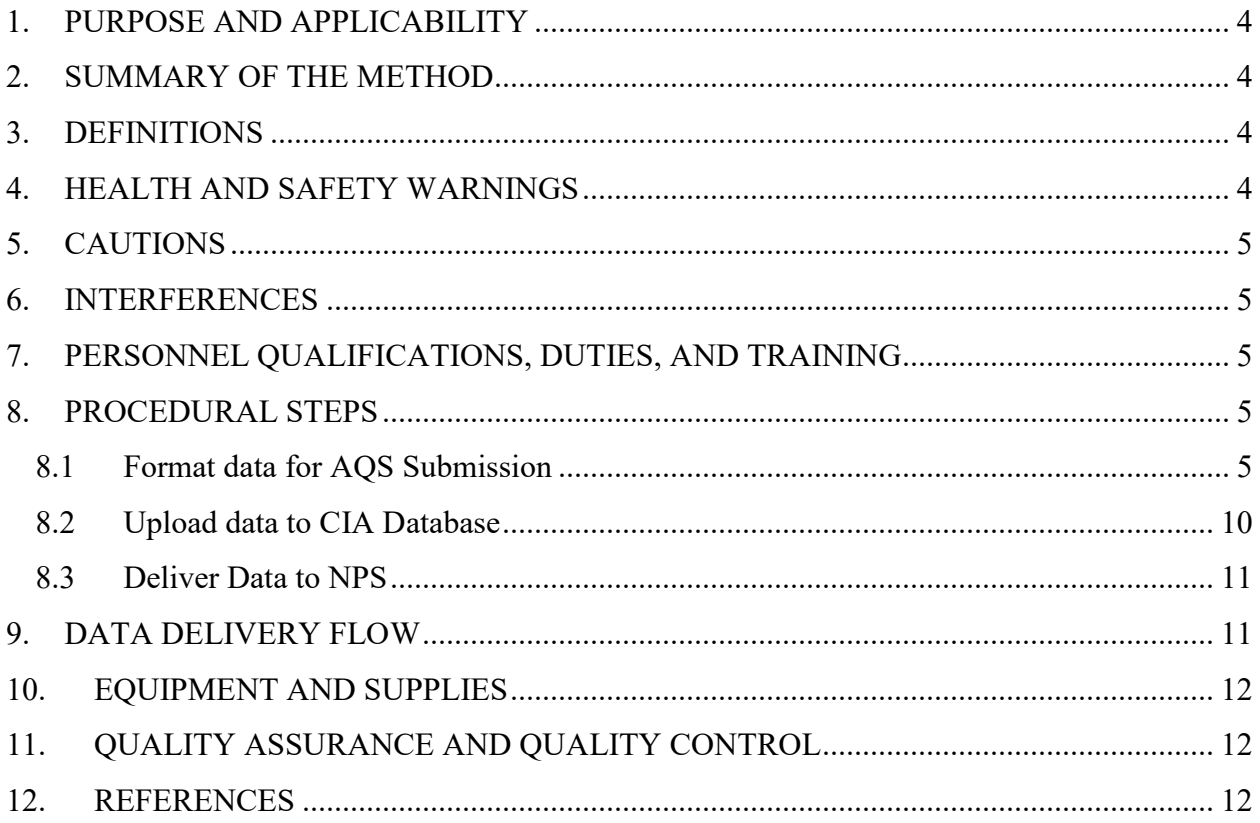

#### **LIST OF FIGURES**

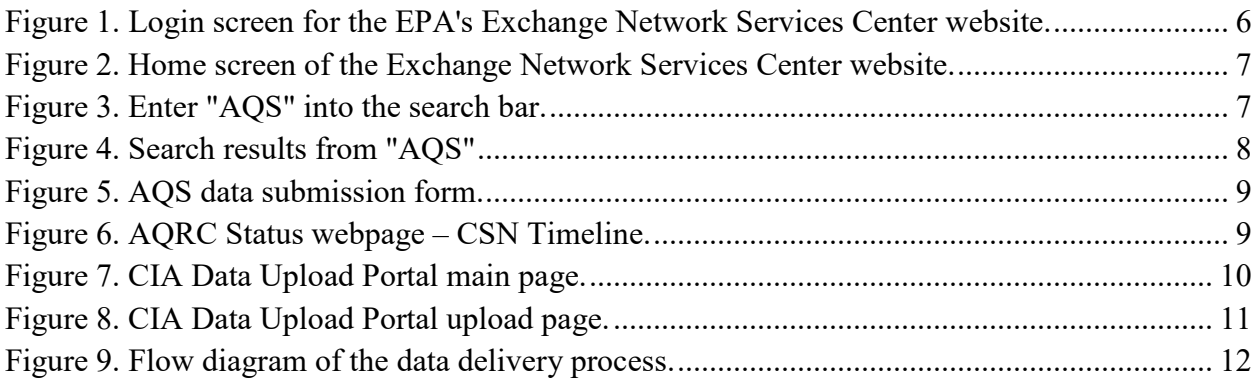

CSN AQS Data Delivery UCD TI #801E, Version 1.0 July 31, 2021 Page **4** of **12**

## <span id="page-3-0"></span>**1. PURPOSE AND APPLICABILITY**

The subject of this technical instruction (TI) concerns the final delivery of the resultant data from the Chemical Speciation Network (CSN). This document describes the procedure for preparing and delivering data to the Air Quality System (AQS) database, the CSN and IMPROVE Archive Database (CIA), and the National Park Service (NPS).

### <span id="page-3-1"></span>**2. SUMMARY OF THE METHOD**

The University of California, Davis (UCD) analyst prepares a delivery file of the validated CSN data sets using custom tools in the *datvalCSN* R package. Data are reformatted from the Data Analysis and Reporting Tool (DART) format into AQS format for delivery. The final data file is checked for correctness and then submitted to the Environmental Protection Agency's (EPA) AQS database. The Sample data are subsequently ingested into the CIA Database and delivered to NPS.

## <span id="page-3-2"></span>**3. DEFINITIONS**

- **AQS:** EPA's Air Quality System database.
- **Chemical Speciation Network (CSN):** EPA's PM<sub>2.5</sub> sampling network, with sites located principally in urban areas.
- **crocker:** A custom software package in the R language that contains the data processing code used to produce, check, and post the final results.
- **CSN database:** A SQL Server database that is the central warehouse of CSN preliminary and final data at UCD.
- **CSN and IMPROVE Archive (CIA) Database:** A database of the complete record of CSN and IMPROVE data coupled with a web-based visualization and analysis tool.
- **CSV:** a comma-separated value file that is the common format for delivery files.
- **datvalCSN:** A custom software package in the R language that contains the data validation code used to collect, compare, and flag the final results.
- **Data Analysis and Reporting Tool (DART):** A web application for environmental data visualization and validation procedures.
- **Interagency Monitoring of Protected Visual Environments (IMPROVE):**  Federal PM<sub>2.5</sub> and PM<sub>10</sub> sampling network directed by the National Park Service, with sites located principally in remote rural areas.
- **NPS:** National Park Service.
- **STI:** Sonoma Tech, Inc. Contractor developing and operating the DART interface.

### <span id="page-3-3"></span>**4. HEALTH AND SAFETY WARNINGS**

Not applicable.

### <span id="page-4-0"></span>**5. CAUTIONS**

Not applicable.

#### <span id="page-4-1"></span>**6. INTERFERENCES**

Not applicable.

# <span id="page-4-2"></span>**7. PERSONNEL QUALIFICATIONS, DUTIES, AND TRAINING**

The UCD Air Quality Research Center (AQRC) Data and Reporting Group staff assigned to tasks described in this document have advanced training in data analysis and handling.

### <span id="page-4-3"></span>**8. PROCEDURAL STEPS**

Data delivery is performed using the *datvalCSN* R package, which is developed and maintained by UCD specifically for data processing, monitoring, and validation of the CSN data. Data delivery is performed by the UCD Data and Reporting Group on monthly batches of data (a calendar month of sample start dates). Final delivery occurs in three steps:

- 1. Prepare and submit to AQS (Section 8.1).
- 2. Upload to CIA database (Section 8.2).
- 3. Deliver Data to NPS (Section 8.3).

#### <span id="page-4-4"></span>**8.1 Format data for AQS Submission**

Once all changes have been made in the *delivery.AqsStaging* and *delivery.AqsStagingQualifierCodes* tables, the analyst will create the final dataset in the *delivery.AqsExport* table using the *aqsStaging2export* function,

*[aqs.export] <- aqsStaging2export([dartSets])*

And post using another variation of the *post\_output* function:

*[aqs.export.post] <- datvalCSN::post\_output([aqs.export], recipient = 'aqs.export')*

The analyst will then prepare the final delivery files using the *generate aqs file* function, once for sample data and once for field blank data, as the formats of the two files are different. The analyst can review the final data before making the file by setting *make.file* to FALSE in the following commands:

*[aqs] <- generate\_aqs\_file([dartSets], out.dir = ['U:/CSN/Delivered/AQS/'], data.type = ['SAMPLE'], make.file = TRUE)*

*[aqs] <- generate\_aqs\_file([dartSets], out.dir = ['U:/CSN/Delivered/AQS/'], data.type = ['FIELD], make.file = TRUE)*

with one or more appropriate DART data set IDs. For both the *aqsStaging2export* and *generate\_aqs\_file* functions, the analyst can instead provide start and end dates. The analyst should review the resulting output dataset for accuracy and consistency with AQS formatting rules, including confirming that these cases do not exist:

- records with values and null codes;
- records with a null code and qualifiers; and,
- records with no value and no null.

AQS reference documents are located on the shared network drive at U:/CSN/Documentation/Reference. For updated versions, visit https://www.epa.gov/aqs.

Once the AQS file is ready for delivery, the analyst will use a web browser to navigate to the EPA's Exchange Network Services website (Figure 1; https://enservices.epa.gov/login.aspx).

<span id="page-5-0"></span>Figure 1. Login screen for the EPA's Exchange Network Services Center website.

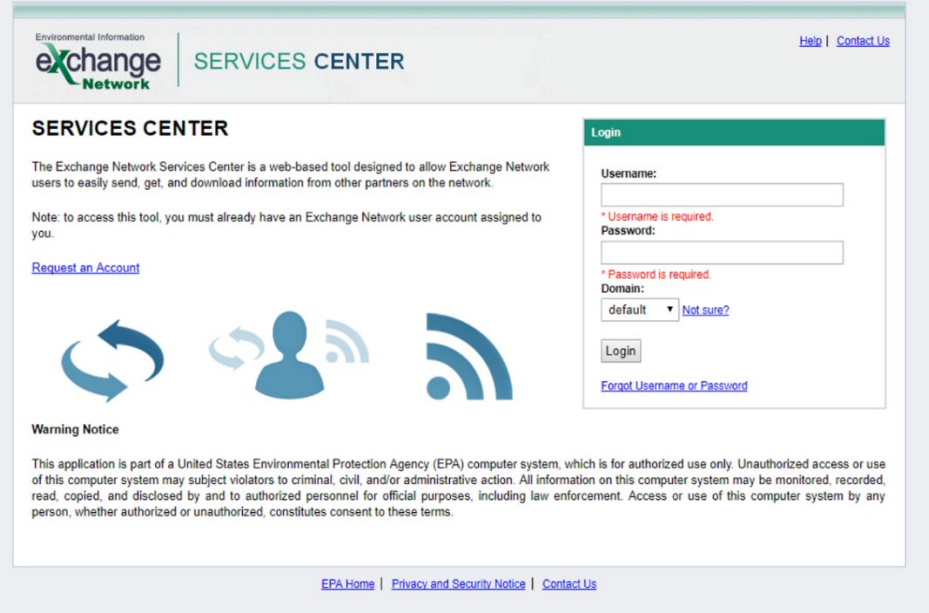

After logging in, the analyst will be presented with the home screen (Figure 2). To be efficient, the analyst should add the AQS service to the "My Quick Links" bar on their home screen. However, it is also possible for the analyst to search for the AQS submission form. To search, the analyst should click on the "Go" button of the Exchange Network Services bar.

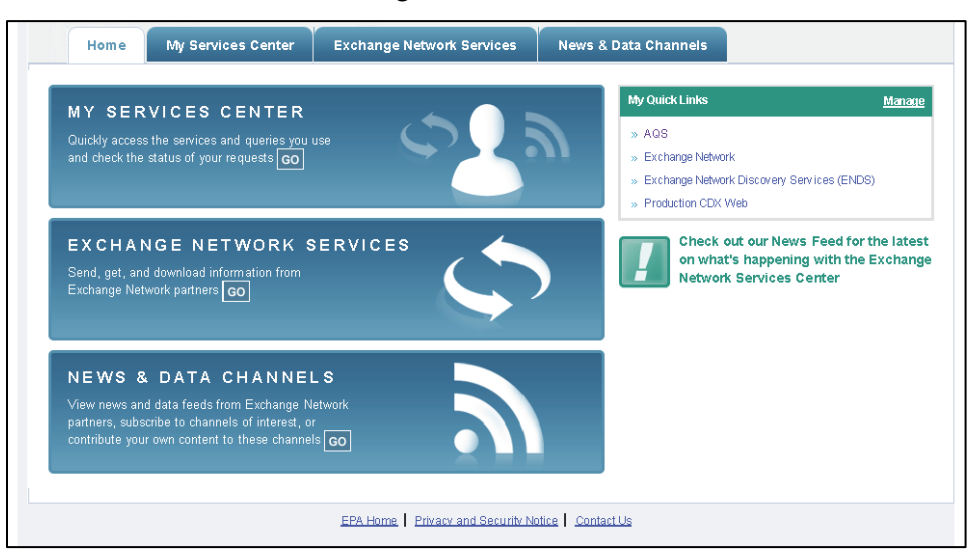

<span id="page-6-0"></span>Figure 2. Home screen of the Exchange Network Services Center website.

The analyst will then be presented with a choice between a Step-by-Step guide and a search bar (Figure 3). The analyst should type "AQS" into the search bar.

<span id="page-6-1"></span>Figure 3. Enter "AQS" into the search bar.

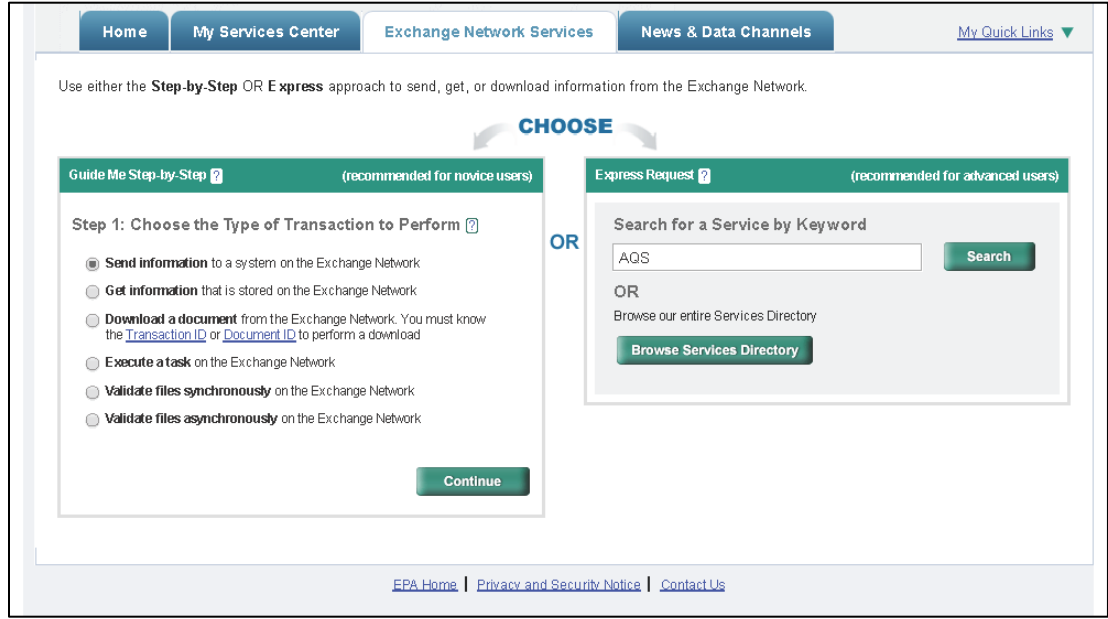

The search results will show all available processes associated with the AQS system (Figure 4). To access the AQS submission form, the analyst should choose the service that has "AQS Submit" specified in the "Service Name" field (usually the third option listed).

<span id="page-7-0"></span>Figure 4. Search results from "AQS". The analyst should choose the Service named "AQS Submit".

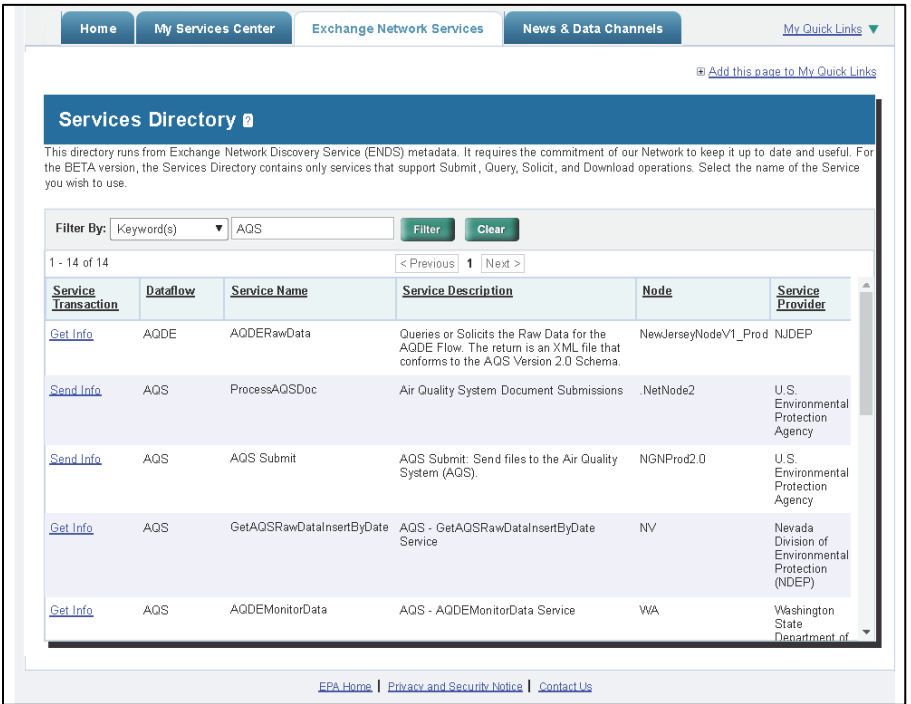

Finally, the analyst will fill out the submission form with their email address, AQS user ID, screening group (PM2.5 Speciation), the file type (FLAT), the final processing step (LOAD), and whether or not to stop on errors (NO). See [Figure 5](#page-8-0) for an example. Use the "Choose File" button to select the sample data file generated from the previous step. Press the "SEND DATA" button to submit the form. The progress of the data submission can be monitored through the same web portal. The analyst should repeat this process to submit the field blank data file generated in the previous step.

<span id="page-8-0"></span>Figure 5. AQS data submission form.

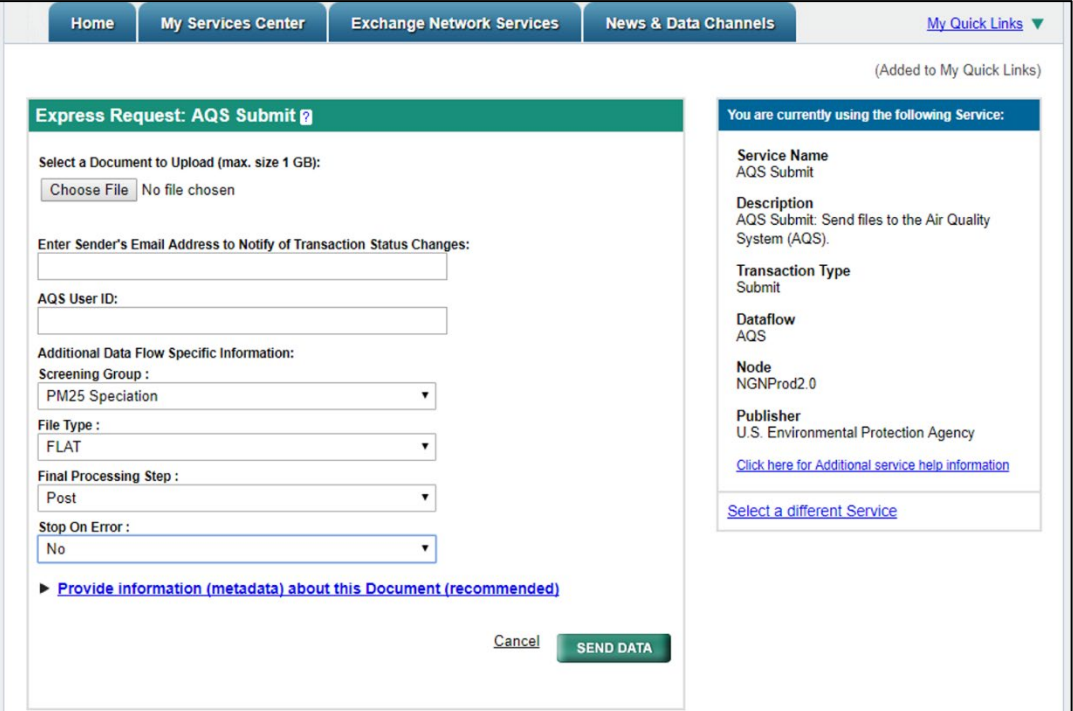

Once the data are delivered successfully to AQS, the delivery date information is to be entered in the CSN Timeline on the AQRC Status webpage

(https://shiny.aqrc.ucdavis.edu/aqrcstatus/). Using the "Edit Dates" button, select the Batch Number, Event (either *DART Return* or *AQS Delivered*), and the Date (Figure 6). After adding this information, the visual timeline will be updated, indicating success.

Figure 6. AQRC Status webpage – CSN Timeline.

<span id="page-8-1"></span>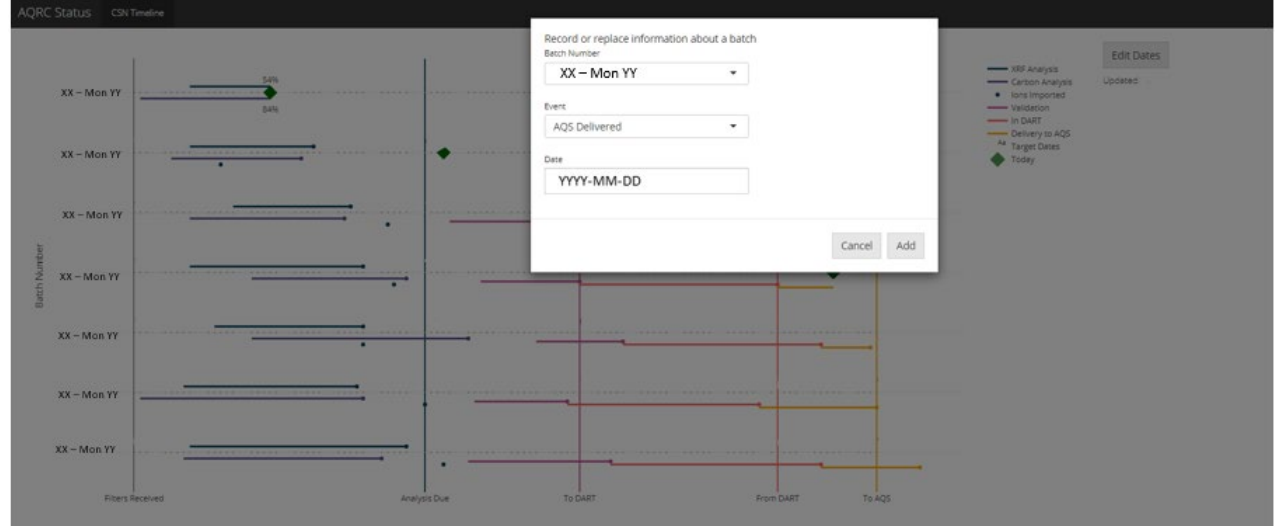

Requests may be made by SLT agencies for data to be updated in AQS. Requests made within six months of the initial AQS delivery date are to be accommodated. First, update the data in the *delivery.AqsStaging* table using the functions from *datvalCSN* mentioned in Section 8.2 of *UCD CSN TI #801D CSN Data for DART* to aid the process. Next, run the *aqsStaging2export* function from Section 8.1 above, and set *action* to "update". Within the R Studio environment, use the *dplyr::filter* function to reduce the file to only the records to be updated in AQS. Then, post this selection of data to *delivery.AqsExport*  same as above. The analyst creates a file of only the data to be updated in AQS by setting the *action* to "U":

*[aqs] <- generate\_aqs\_file([dartSets], out.dir = ['U:/CSN/Delivered/AQS/'],*   $data.\textit{type} = f'SAMPLE'$ ,  $action = "U"$ ,  $make.\textit{file} = TRUE$ )

*[aqs] <- generate\_aqs\_file([dartSets], out.dir = ['U:/CSN/Delivered/AQS/'], data.type = ['FIELD], action = "U", make.file = TRUE)*

The analyst can follow the same steps described in this section to deliver this data file to AQS.

#### <span id="page-9-0"></span>**8.2 Upload data to CIA Database**

Data that has been successfully uploaded to AQS should be uploaded to the CIA database. Only sample data is to be uploaded; field blank data is not delivered to the CIA database. The analyst will use a web browser to navigate to the CIA Upload portal (Figure 7; https://cia-uploadportal.azurewebsites.net/).

<span id="page-9-1"></span>Figure 7. CIA Data Upload Portal main page.

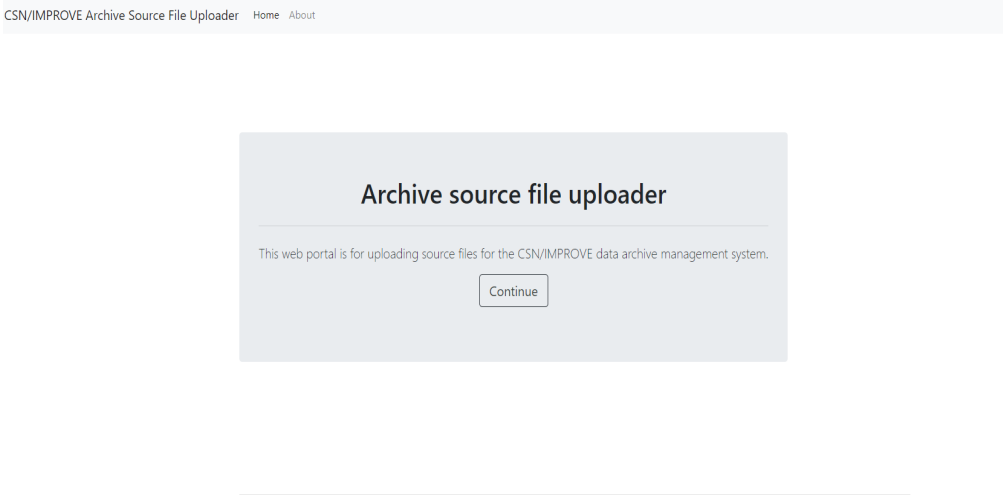

© 2021 - CSN/IMPROVE Archive Source File Uploade

After continuing to the next page (Figure 8) by clicking on 'Continue', the analyst will select the CSN Network option and click on 'Browse' under 'Select Source File' to navigate to the sample data file to upload. The analyst will click on the 'SUBMIT' button

CSN AQS Data Delivery UCD TI #801E, Version 1.0 July 31, 2021 Page **11** of **12** to upload the data. After successful submission, a message is displayed to note the file has passed Level 1 validation.

<span id="page-10-2"></span>Figure 8. CIA Data Upload Portal upload page.

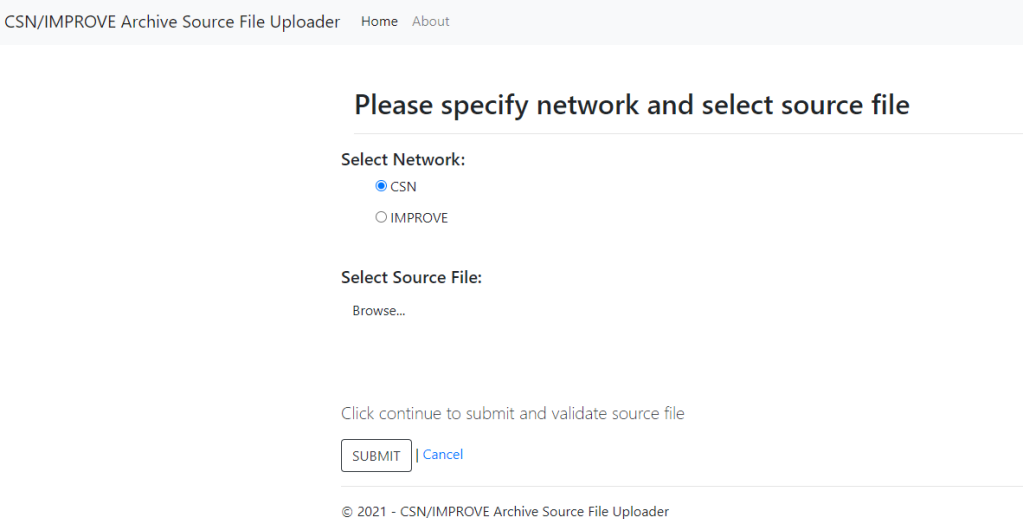

Whenever a new site is added, the sites table in the CIA database needs to be updated. The request should be directed to the Software Group. If data is delivered prior to the site being added to the CIA database, a message will be displayed to note a site is not in the database after submitting the file. The Software Group is to be informed. The data will stage but will not migrate. No further action is required from the analyst. Once the relevant sampler information is added to the CIA database, the staged data will successfully be posted to the CIA database when the SQL query to migrate data is next run (typically every night).

#### <span id="page-10-0"></span>**8.3 Deliver Data to NPS**

For the last step in the delivery process, the analyst will email the Sample Data file to NPS. The delivery happens by emailing Bret Schichtel and Shawn McClure and CCing Scott Copeland and members of the UCD AQRC group including the Associate Director of Quality Research, the Associate Director of Data & Software, the Program Manager, and the Lead QA Officer.

#### <span id="page-10-1"></span>**9. DATA DELIVERY FLOW**

This section describes the data flow through the data delivery process used to execute all CSN validation checks. Figure 9 outlines the flow of data from the UCD validation results to final delivery to AQS. The function *generate\_dart\_file* is executed by the analyst to generate the initial data set for DART review (see Section 8.1). Then upon receipt of the validated data from DART, the data is re-ingested in the UCD CSN database into the *DARTreturn* table. The analyst then executes the *dart2aqs* function to

reformat the data into AQS format and populate the *delivery.AqsStaging* and *delivery.AqsStagingQualifierCodes* tables. Any requested changes are made by the analyst in these two tables. The final dataset is prepared by executing the *aqsStaging2export* followed by the *generate\_aqs\_file* function. The data is reviewed again and submitted to AQS through the Exchange Network Services Center web portal (see Section 8.3). Source code for the functions shown in Figure 9 is stored in the *crocker* source repository.

<span id="page-11-3"></span>Figure 9. Flow diagram of the data delivery process. Rectangles represent data files, diamonds represent R functions, circles represent databases, and lines represent inputs and outputs.

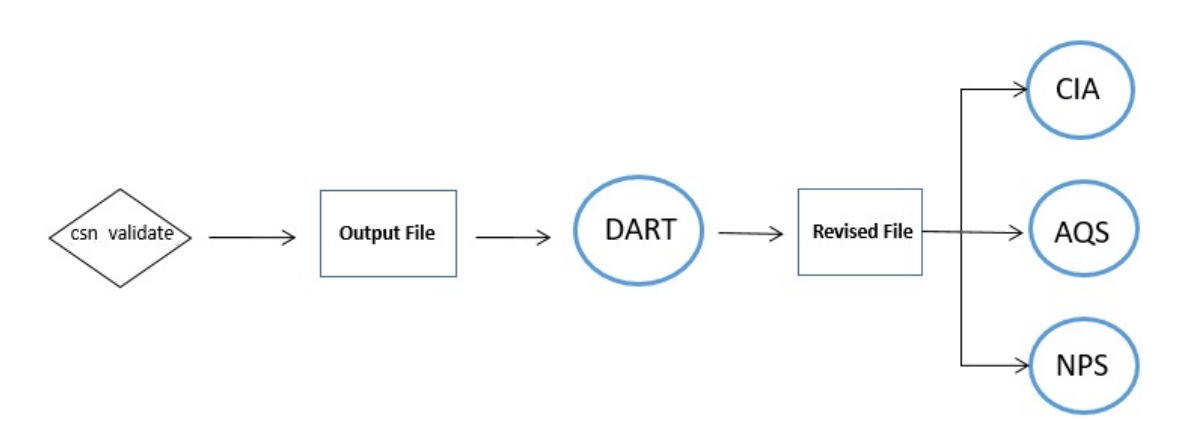

### <span id="page-11-0"></span>**10. EQUIPMENT AND SUPPLIES**

The hardware and software used for CSN data delivery are described in the associated *UCD CSN SOP #801: Processing & Validating Raw Data*.

## <span id="page-11-1"></span>**11. QUALITY ASSURANCE AND QUALITY CONTROL**

Software bugs and data management issues are tracked through JIRA tracking software. All users have access to our internal JIRA website and can submit, track, and comment on bug reports.

#### <span id="page-11-2"></span>**12. REFERENCES**

Not applicable.